# **Comment optimiser sa veille grâce aux Google News Alert**

Vous le savez certainement, Google a lancé un service de veille sur les dépêches d'actualité, appelé Google News Alerts (http://www.google.com/newsalerts). Ce service, encore en version Beta, permet d'obtenir par mail une notification des dépêches d'actualité, indexées sur le site Google News (http://news.google.com/) et contenant un mot ou une expression donnés. Si, comme nous, vous ne pouvez plus vous passer de ce service pour effectuer votre veille sur l'actualité anglophone (le service n'est mal[heureusement pas encore disponible](http://www.google.com/newsalerts) pour les dépêches en français, ce qui est bien dommage), voici quelques conseils pour optimiser votre utilisation de cet outil.

Rappel[ons que les "Google News](http://news.google.com/) Alerts" sont encore proposées en version Beta et que l'outil devrait grandement évoluer dans les semaines qui viennent. En effet, il lui manque encore aujourd'hui des fonctionnalités qui nous semblent essentielles pour un tel outil de veille. Par exemple et notamment :

- Une **interface récapitulative de toutes les alertes** pour une même adresse e-mail, voire pour un même internaute disposant de plusieurs adresses e-mail selon les mots clés choisis, avec la possibilité de modifier, pour chaque mot clé, les options préalablement choisies.

- Un système de **groupage des e-mails** pour ne pas recevoir plusieurs fois la même alerte concernant le même article qui répondrait à plusieurs mots clés choisis.

- Une meilleure prise en compte de la **syntaxe d'interrogation de Google** car pour certaines fonctionnalités, nous ne sommes pas sûr qu'elles soient parfaitement bien prises en considération.

Bref, si l'outil est encore améliorable (mais c'est certainement pour cela qu'il est en version beta ;-) ), il rend cependant déjà de nombreux services. Voici donc quelques "trucs et astuces" pour l'utiliser au mieux :

#### *1. Y aller pas à pas*

Vous vous en êtes peut-être rendu compte, notamment si vous avez pris en compte l'option "as it happens", l'outil génère de nombreux mails qui encombrent vite votre logiciel de courrier électronique. Comme vous avez droit à 50 mots clés, vous pouvez rapidement recevoir plusieurs centaines de mails chaque jour, selon les termes choisis... Pas facile à gérer. Si vos mots clés favoris risquent de générer de nombreux envois (i.e. caractérisant des thèmes fortement d'actualité), prenez plutôt en compte l'option "once a day" pour vos mots clés, cela ne générera qu'un envoi par jour et par mot clé, ce qui devrait réduire fortement le nombre de messages reçus. L'inconvénient est que vous y perdez un peu en spontanéité (quelques heures de perdues entre la détection de l'article par Google et l'envoi par mail). D'autre part, si vous vous apercevez que vos mots clés génèrent trop de messages ou trop de dépêches par message, affinez votre requête avec d'autre termes (voir conseil suivant).

# *2. Ne pas indiquer de terme générique*

Le site Google News "brasse" des milliers, voire des dizaines de milliers de dépêches d'actualité chaque jour. Evitez donc de proposer des mots clés trop génériques comme "microsoft", "search" ou "internet". L'exemple est certes caricatural, mais retenez que plus les termes choisis seront génériques, plus les informations fournies seront pléthoriques. Et, c'est bien connu, trop d'information tue l'information. Le problème devient plus épineux lorsqu'un terme de recherche pointu correspond également à un terme générique. Exemple-type : vous recherchez des informations sur le moteur de recherche "Voila" de France Telecom / Wanadoo. Manque de chance, le terme "voila" est également très générique dans la langue française. Imaginez le nombre de dépêches (même en anglais) contenant ce terme... Et lorsque l'outil sera disponible en français, prévoyez la catastrophe... Dans ce cas, essayez d'associer le mot clé en question à un autre terme plus précis. Exemple : "moteur de recherche Voila", "Voila wanadoo" ou "Voila France Telecom". Rien ne vous empêche, d'ailleurs, de créer trois alertes différentes sous ces trois intitulés pour être le plus complet et exhaustif possible.

#### *3. Indiquer des mots clés en anglais*

Pour l'instant, l'outil "Google News Alerts" n'est encore disponible qu'en anglais. Ne proposez donc que des termes dans cette langue pour des noms communs (pas de problème, *a priori*, pour les noms propres). Si vous travaillez dans le domaine des liquide de frein pour voitures, indiquez "brake fluid" et pas "liquide de freins", expression qui ne renverra, en français, que très peu de

résultats. De la même façon, ne vous attendez pas à recevoir des dépêches d'actualité de journaux comme Libération, Le Monde, Le Journal du Net ou autres. Rappelons-le, l'outil n'est encore disponible que pour des sources anglophones (n'oubliez pas, également, qu'il existe le site Net2one pour vous aider dans cette tâche). La syntaxe *location:* est bien disponible, mais une requête comme *bush location:france* ne fournira en fait que des dépêches issues de sources d'information en anglais, comme le Herald Tribune, même si elles sont estampillées "France" (http://news.google.com/news?as\_q=bush+location:france&svnum=10&as\_scoring=r&hl=en&ie=I SO-8859-

1&edition=us&btnG=Google+Search&as\_epq=&as\_oq=&as\_eq=&as\_nsrc=&as\_nloc=&as\_occt=an y&as\_drrb=q&as\_qdr=&as\_mind=9&as\_minm=8&as\_maxd=8&as\_maxm=9). Pour l'instant, [aucune date n](http://news.google.com/news?as_q=bush+location:france&svnum=10&as_scoring=r&hl=en&ie=I)'[est avancée par Google pour une version francophone des "Google News Alerts".](http://news.google.com/news?as_q=bush+location:france&svnum=10&as_scoring=r&hl=en&ie=I) Wait and see et c'est bien dommage ;-)

# *4. Ne pas oublier les pluriels*

N'oubliez pas que Google ne sait pas faire de "troncature". En d'autres termes, si vous indiquez comme terme de veille "engine", il ne trouvera pas "engines". N'oubliez donc pas toutes les occurrences possibles d'un mot : singulier/pluriel, éventuellement masculin/féminin, etc. Créez autant d'alertes que d'occurrences probables du mot choisi. En revanche, l'accentuation et la casse (minuscules / majuscules) sont indifférents.

# *5. Utiliser la syntaxe d'interrogation de Google*

Google propose une syntaxe d'interrogation assez complète, n'oubliez pas de l'utiliser. Par exemple, si vous désirez être tenu au courant des articles au sujet de l'annuaire Open Directory, utilisez les guillemets pour votre requête : "Open Directory" (rappelons que la casse des lettres est indifférente, "Open Directory" donnera le même résultat que "open directory"). Si vous n'utilisez pas les guillemets, les résultats pertinents risquent d'être dilués dans une masse de liens sans intérêt pour vous. Car, même si l'espace séparant deux termes est considéré comme un ET par Google, vous recevrez quand même toutes les dépêches contenant les termes "open" et directory", sans que les deux mots soient nécessairement associés l'un à l'autre. Cela risque de faire rapidement beaucoup de missives à traiter. N'oubliez pas que la syntaxe complète de Google a été décrite dans la lettre R&R du mois de juin 2003. Vous pouvez par exemple utiliser un signe - (SAUF), les parenthèses, le signe + pour forcer la présence d'un mot vide ou rechercher une occurrence accentuée exacte, etc.

## *6. Utiliser la syntaxe d'interrogation spécifique de Google News*

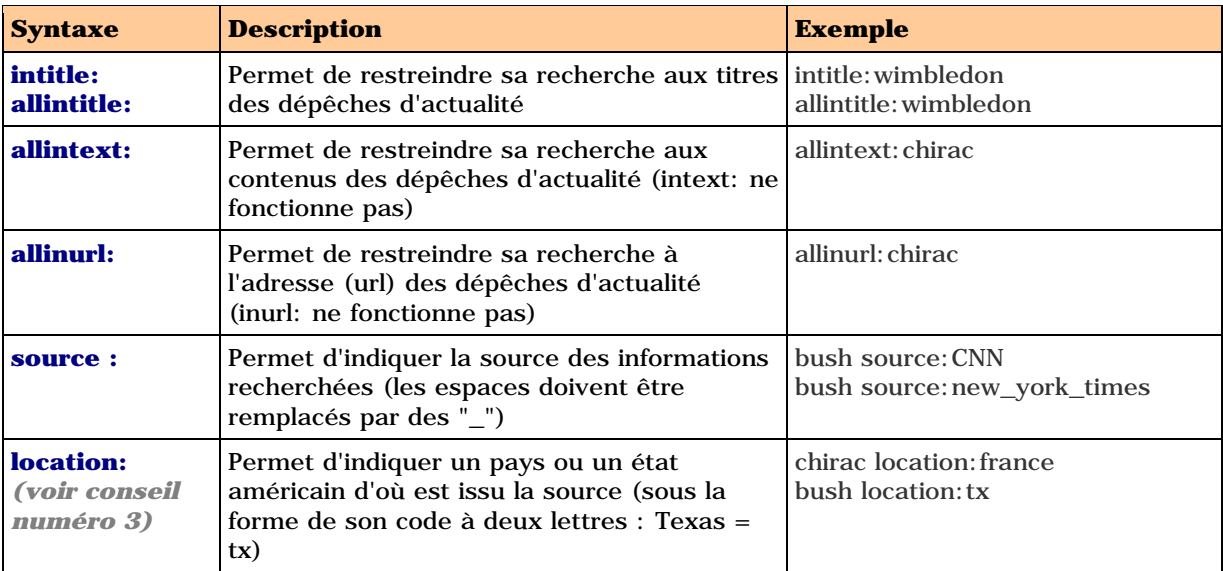

N'oubliez également pas de relire la lettre R&R de juillet-août 2003, qui reprend la syntaxe spécifique du service "Google News" :

La fonction "intitle:" est très utile pour restreindre ses alertes au seul titre des dépêches et recevoir ainsi moins d'informations (mais avec le risque que le titre ne contienne pas le mot clé recherché, même si l'article traite bien du sujet demandé).

Très intéressante également, la fonction source:, qui permet de filtrer les sources d'informations. Vous pouvez également l'utiliser pour recevoir chaque nouvel article, quel qu'il soit, d'une source donnée. Malheureusement, vous ne pouvez pas l'utiliser seule. Exemple : *source:pravda* ne fonctionnera pas (comme sur le site Google News, d'ailleurs).

Mais en utilisant la syntaxe : *-dfgdfgdfd source:pravda*, miracle, cela fonctionne ! Sachant qu'il n'y a que peu de chances que le mot clé "dfgdfgdfd" soit présent dans une dépêche d'actualité, vous demandez ainsi "toutes les dépêches du site de la Pravda qui ne contiennent pas le mot dfgdfgdfd", donc, *a priori*, toutes les dépêches émanant du site de la Pravda.

Nota : suite à plusieurs tests qu enous avons effectués, nous ne sommes pas sûrs à 100% que la syntaxe "source:" fonctionne parfaitement bien sur les Google News Alerts, même si elle marche très bien sur le site Google News. Défaut de jeunesse de la version beta ? Nous avons en tout cas signalé le problème au staff technique de Google. Si bug il y a, il devrait donc être prochainement corrigé.

#### *7. Utilisez la recherche avancée de Google News pour mieux cerner votre recherche*

Si vous avez quelques difficultés avec la syntaxe de recherche avancée de Google (parfois assez complexe, il faut bien le dire), vous pouvez utiliser la zone de recherche avancée de l'outil Google News, présente à l'adresse http://news.google.com/advanced\_news\_search?hl=en&edition=us. Sur cette interface, saisissez votre requête en prenant en compte les options avancées de recherche, par exemple :

- *Find results* / *with all of the words* : *Google*

- *Occurrences* / *Return articles where my terms occur* : *[in the headline of the article](http://news.google.com/advanced_news_search?hl=en&edition=us)* Lancez la recherche.

En bas de la page de résultats, un lien vous permet de créer une alerte avec la syntaxe d'interrogation déjà créée :

New! Get the latest news on allintitle: google with Google News Alerts.

Le tour est joué !

Attention : il n'est pas possible, sur le site Google News Alerts, d'utiliser les options de recherche sur la date de parution de l'article, possibilité proposée par la recherche avancée du site Google News. Mais cela est assez logique, puisque les alertes sont là pour vous envoyer des mails pour vous signaler qu'un article vient juste d'être mis en ligne. *A priori*, pas besoin de prendre en compte un erequête sur la date de parution, donc...

## *8. Créer un filtre sur son logiciel de messagerie électronique*

Tous les mails envoyés par l'outil ont le même format : ils proviennent de l'adresse newsalertsnoreply@google.com et leur titre commencent par l'expression "Google News Alert" suivi du mot clé ou de l'expression choisis. Or, tout logiciel de messagerie "digne de ce nom" permet de créer un filtre qui va loger dans un dossier spécifique tout mail qui répond à tel ou tel critère. N'hésitez pas à créer un filtre spécial "Google News Alerts" qui va recevoir les e-mails et les rediriger automatiquement dans un dossier spécialement créé pour l'occasion. Ils n'encombreront pas votre boîte de réception et cela vous évitera toute manipulation, vous faisant ainsi gagner un temps précieux.

## *9. Traiter toutes les alertes en une fois*

Plutôt que de lire les alertes dès réception, aménagez-vous des moments précis pour la lecture de leur contenu. Pour notre part, nous les lisons en début de matinée (pour nous aider à écrire l'actualité quotidienne sur le site Abondance), en fin de matinée et en fin de journée. Mais une seule fois peut être largement suffisant, voire deux à trois fois par semaine si les mots clés choisis sont très pointus et ne demandent pas une veille quotidienne. Tout dépend également du nombre de messages reçus. En tout état de cause, n'oubliez pas de les lire ;-)

#### *10. Lisez bien le mail avant d'aller sur le web*

#### Chaque mail propose un "abstract" de l'article en question. Exemple :

"This as-it-happens News Alert brought to you by Google News (BETA)...

COMPETITION fierce for search engines that get to specifics - Boston.com, MA <http://www.boston.com/business/technology/articles/2003/09/08/competition\_fierce\_for\_search \_engines\_that\_get\_to\_specifics>

... technology. Yahoo also sees dollar signs in search. It spent \$235 million

to buy search engine provider Inktomi Corp. and another ..."

L[isez bien le titre de l'article et le résumé \("snippet" selon la terminologie Google\) affiché avant de](http://www.boston.com/business/technology/articles/2003/09/08/competition_fierce_for_search) cliquer sur le lien proposé. Cela vous permettra de gagner du temps et de rapidement éliminer des dépêches qui ne correspondent pas à vos attentes. A l'usage, il s'avère que la simple lecture du mail suffit, dans un très grand nombre de cas, pour avoir une bonne idée du contenu de l'article proposé.

Voila, nous espérons que ces quelques conseils vous seront utiles pour votre future utilisation des alertes de Google, en attendant que cet excellent outil passe officiellement en production bientôt, sortant ainsi de sa phase de "beta test" et propose au plus vite le smêmes fonctionnalités pour l'actualité francophone. Si vous trouvez d'autres "trucs et astuces", n'hésitez pas à nous les faire connaître, nous les publierons dans cette lettre.